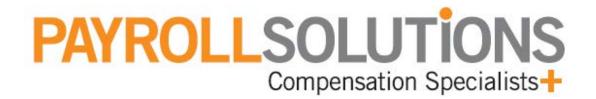

# **Shortcut Keys**

#### **Evolution Splash screen**

On the Evolution Splash screen, you can use the following **shortcut keys** to display the menus for the following screens:

All

| Shortcut Key |
|--------------|
| ALT + D      |
| ALT + C      |
| ALT + E      |
| ALT + Y      |
| ALT + R      |
| ALT + M      |
| ALT + H      |
| ALT + X      |
|              |

### General

On most screens, you can use the following **shortcut keys**:

| Action                                              | <b>Button</b> | Shortcut Key     |
|-----------------------------------------------------|---------------|------------------|
| Filter Records to View                              | ?             | CTRL + R         |
| Moves the screen focus from tab to tab on a screen. | N/A           | CTRL + TAB       |
| Show contents of drop-down menu.                    | N/A           | ALT + DOWN ARROW |
| Field value locator                                 | N/A           | CTRL + F         |
| View the details of an item in a browse grid.       | N/A           | CTRL + ENTER     |

## Toolbar

The following toolbar appears on most screens and it has the following **shortcut keys**:

| G·J· 5272 7 3                    | 10/ 9/2002 | × 🔅 💉                   |
|----------------------------------|------------|-------------------------|
| Action                           | Button     | Shortcut Key            |
| Back to previously viewed screen | -          | SHIFT+ALT+LEFT ARROW    |
| Forward to next viewed screen    | - I        | SHIFT+ALT+RIGHT ARROW   |
| First Record                     | 8          | ALT + HOME              |
| Prior Record                     | 4          | ALT + LEFT ARROW        |
| Next Record                      | <b>7</b>   | ALT + RIGHT ARROW       |
| Last Record                      |            | ALT + END               |
| Create a record                  | - <b>P</b> | ALT + INSERT            |
| Delete a record                  | - 77       | ALT + DEL               |
| View field audit history         |            | CTRL + H                |
| View record audit history        |            | CTRL + ALT + H          |
| Refresh data                     |            | F5                      |
| Post changes                     | ×          | F10                     |
| Cancel changes                   | ×          | F2                      |
| Commit changes to database       |            | CTRL + S                |
| Abort changes                    | *          | SHIFT + ALT + BACKSPACE |

#### Employee - Employee screen

On the **Employee - Employee** screen, you can use the following **shortcut keys**:

| Action                                                               | Button   | Shortcut Key  |
|----------------------------------------------------------------------|----------|---------------|
| Create an employee                                                   | <b>9</b> | ALT + INSERT  |
| Select employee by name                                              | N/A      | CTRL + F12    |
| Select employee by number                                            | N/A      | CTRL + F11    |
| Move to previous employee<br>and save changes<br>to current employee | <u>⊿</u> | ASTERISK (*)  |
| Move to next employee<br>and save changes<br>to current employee     | <b>5</b> | PLUS SIGN (+) |
| Select a DBDT                                                        | 2        | F4            |
| Tax Calculator                                                       |          | F9            |
| Check Finder                                                         | <b>p</b> | F12           |

On the **EE Entry** tab, you can use the following **shortcut keys**:

| Action        | Button   | Shortcut Key |
|---------------|----------|--------------|
| Select a DBDT | 4        | F4           |
| Locals        | 💥 Locals | N/A          |

On the **Details** tab, you can use the following **shortcut keys**:

| Action                 | <u>Button</u> | Shortcut Key |
|------------------------|---------------|--------------|
| Get employee YTD info. | 3 YTD (F3)    | F3           |

#### Payroll - Payroll screen

On the **Payroll – Payroll** screen, you can use the following **shortcut keys**:

| Action                                   | <b>Button</b>      | Shortcut Key |
|------------------------------------------|--------------------|--------------|
| Create a payroll using<br>Payroll Expert | New Payroll Expert | N/A          |
| Go to Payroll – Batch screen             | 🛅 Batch            | N/A          |

On the **Payroll** tab, you can use the following **shortcut keys**:

| Action                          | <b>Button</b>  | Shortcut Key |
|---------------------------------|----------------|--------------|
| Create a payroll                | <b>9</b>       | ALT + INSERT |
| Submit payroll to SB for review | SB Review      | N/A          |
| Delete a payroll                | 7              | ALT + DEL    |
| Copy payroll                    | Copy Payroll   | N/A          |
| Pre-process payroll             | Pre-Process    | N/A          |
| Submit payroll for processing   | Submit Payroll | N/A          |

#### **Payroll - Batch screen**

On the **Payroll – Batch** screen, you can use the following **shortcut keys**:

| Action                                       | <b>Button</b>    | Shortcut Key |
|----------------------------------------------|------------------|--------------|
| Create a batch                               | - <b>-</b>       | ALT + INSERT |
| Delete a batch                               | 7                | ALT + DEL    |
| Create a batch using the<br>New Batch Expert | Mew Batch Expert | N/A          |
| Individual Check Lines                       | Greck            | N/A          |

On the **Batch** tab, you can use the following **shortcut keys**:

| Action                 | Button              | Shortcut Key |
|------------------------|---------------------|--------------|
| Create a batch         | <b>9</b>            | ALT + INSERT |
|                        | Create Batch        | ALT + INSERT |
| Refresh Scheduled E/Ds | Refresh Sched. E/Ds | N/A          |
| Delete a batch         | 7                   | ALT + DEL    |
|                        | 👿 Delete Batch      | ALT + DEL    |

On the **Quick Entry** tab, you can use the following **shortcut keys**:

| Action                  | Button | Shortcut Key                   |
|-------------------------|--------|--------------------------------|
| Add a check             | N/A    | CTRL + INSERT or<br>DOWN ARROW |
| Delete a check          | N/A    | CTRL + DELETE                  |
| Move to next check      | N/A    | DOWN ARROW                     |
| View details of a check | N/A    | CTRL + ENTER                   |

### Payroll – Check screen

On the **Payroll – Check** screen, you can use the following **shortcut keys**:

| Action                                 | <b>Button</b>       | Shortcut Key |
|----------------------------------------|---------------------|--------------|
| Create a check using<br>Payroll Expert | <b>*</b>            | ALT + INSERT |
| Tax Calculator                         |                     | F9           |
| Check Finder                           | <b>p</b>            | F12          |
| Recalculate check                      | 🔀 Recalculate Check | ALT + K      |
| Delete a check                         | 7                   | ALT + DEL    |
| Go to Payroll – Batch screen           | Batch               | N/A          |

On the **Check Lines** tab, you can use the following **shortcut keys**:

| Action                     | <u>Button</u>     | Shortcut Key  |
|----------------------------|-------------------|---------------|
| Add a check line           | N/A               | INSERT        |
| Delete a check line        | N/A               | CTRL + DEL    |
| Labor Distribution Preview | APreview ALD (F6) | F6            |
| Get employee YTD info.     | 3 YTD (F3)        | F3            |
| Select a DBDT              | 4                 | F4            |
| Locals                     | 🚚 Locals (F7)     | F7            |
| Add a job                  | 54                | CTRL + J      |
| Move to next check         | <b>V</b>          | PLUS SIGN (+) |

On the **Manual Tax** tab, you can use the following **shortcut keys**:

| Action          | <u>Button</u> | Shortcut Key |
|-----------------|---------------|--------------|
| Add state taxes | S Add States  | N/A          |
| Add local taxes | Add Locals    | N/A          |

On the **General** tab, you can use the following **shortcut keys**:

| Action                                                                  | <b>Button</b>         | Shortcut Key |
|-------------------------------------------------------------------------|-----------------------|--------------|
| Start Payroll Expert to<br>create any type of check for<br>any employee | 💕 Create New Check    | ALT + INSERT |
| Start Payroll Expert to<br>create any type of check for<br>any employee |                       | ALT + INSERT |
| Apply check template<br>to a check                                      | Apply Check Template  | CTRL + A     |
| Refresh Scheduled E/Ds                                                  | 2 Refresh Sched. E/Ds | N/A          |
| Create the next regular<br>check for the current<br>employee            | Create Next Check     | CTRL + N     |
| Void the next check for the current employee                            | Void Next Check       | CTRL + V     |
| Create a manual check for the current employee                          | Create Manual Check   | CTRL + M     |